## **Olá, aluno da disciplina 0303410!**

Esse tutorial foi feito para auxiliar o cadastro e uso do Miro [\(www.miro.com\)](http://www.miro.com/). Essa ferramenta auxiliará o trabalho colaborativo de forma remota entre as equipes. Favor atentar para o passo a passo. Note que **um membro do time deve fazer o cadastro inicial e convidar os demais para participar da equipe; convidar também [m.oliveira@usp.br](mailto:m.oliveira@usp.br) para participar da equipe**. Em caso de dúvidas, entrar em contato através do e-mai[l m.oliveira@usp.br.](mailto:m.oliveira@usp.br)

Sugestões de tutoriais e vídeos de apresentação da plataforma (vídeos em inglês):

- Boards[: https://www.youtube.com/watch?v=7L1-0DOGHDY](https://www.youtube.com/watch?v=7L1-0DOGHDY)
- Collaboration:<https://www.youtube.com/watch?v=Zc2c6HquANE&list=PLmiHe0R4hbzRbpqJVs2HllnjhrTeiDVsE&index=2>
- Navigation:<https://www.youtube.com/watch?v=0olcwCD9-GM&list=PLmiHe0R4hbzRbpqJVs2HllnjhrTeiDVsE&index=3>
- Organization:<https://www.youtube.com/watch?v=dPtDJGH8BKQ&list=PLmiHe0R4hbzRbpqJVs2HllnjhrTeiDVsE&index=4>
- Miro help center[: https://help.miro.com/hc/en-us](https://help.miro.com/hc/en-us)

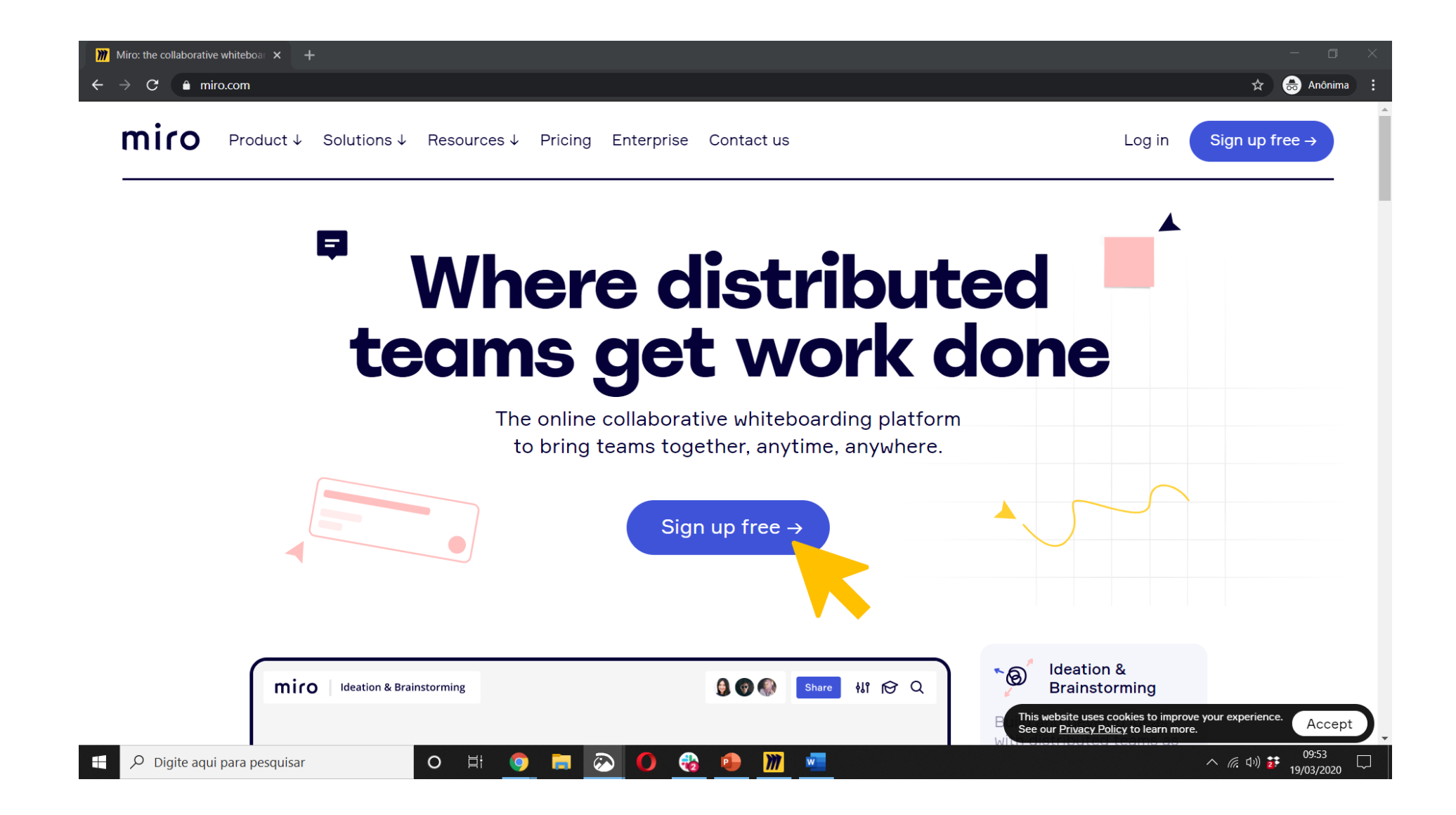

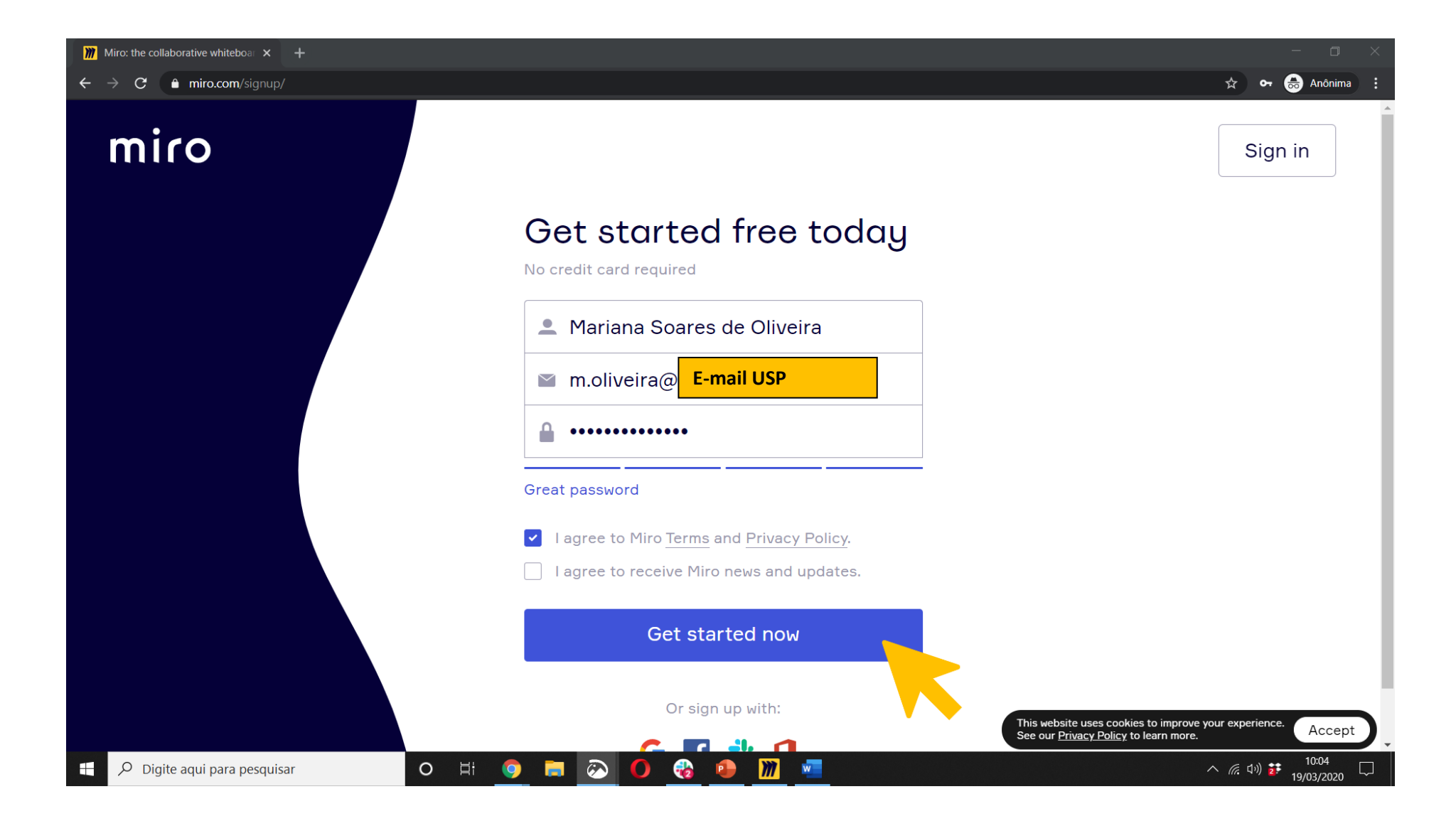

## miro

## Check your email

We've sent you a six-digit confirmation code to m.oliveira@**Market** Please enter it below to confirm your email address.

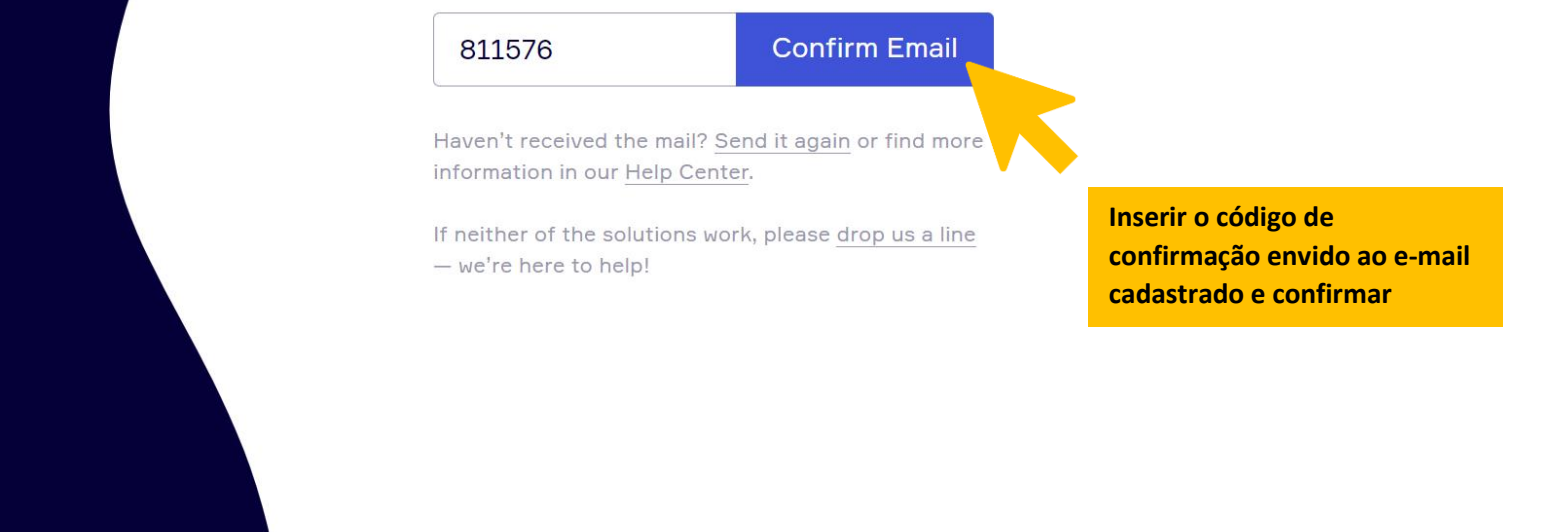

 $\rho$  Digite aqui para pesquisar

O H O H O O C O H O

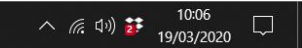

**M** Miro | Online Whiteboard for Vist  $\times$  +

H

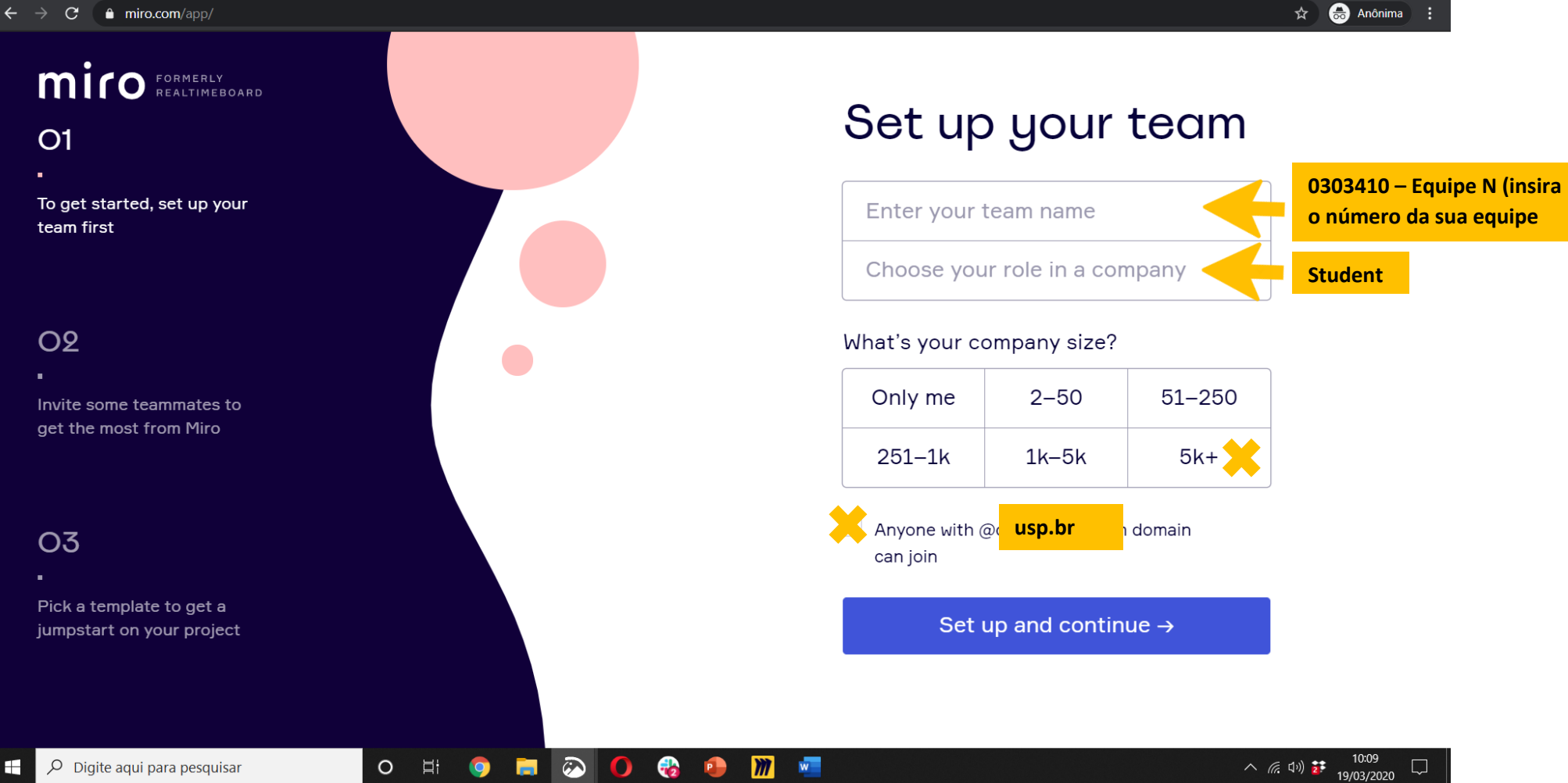

**M** Miro | Online Whiteboard for Vist  $\times$  +

 $\leftarrow$   $\rightarrow$  C  $\bullet$  miro.com/app/

 $\Box$ 

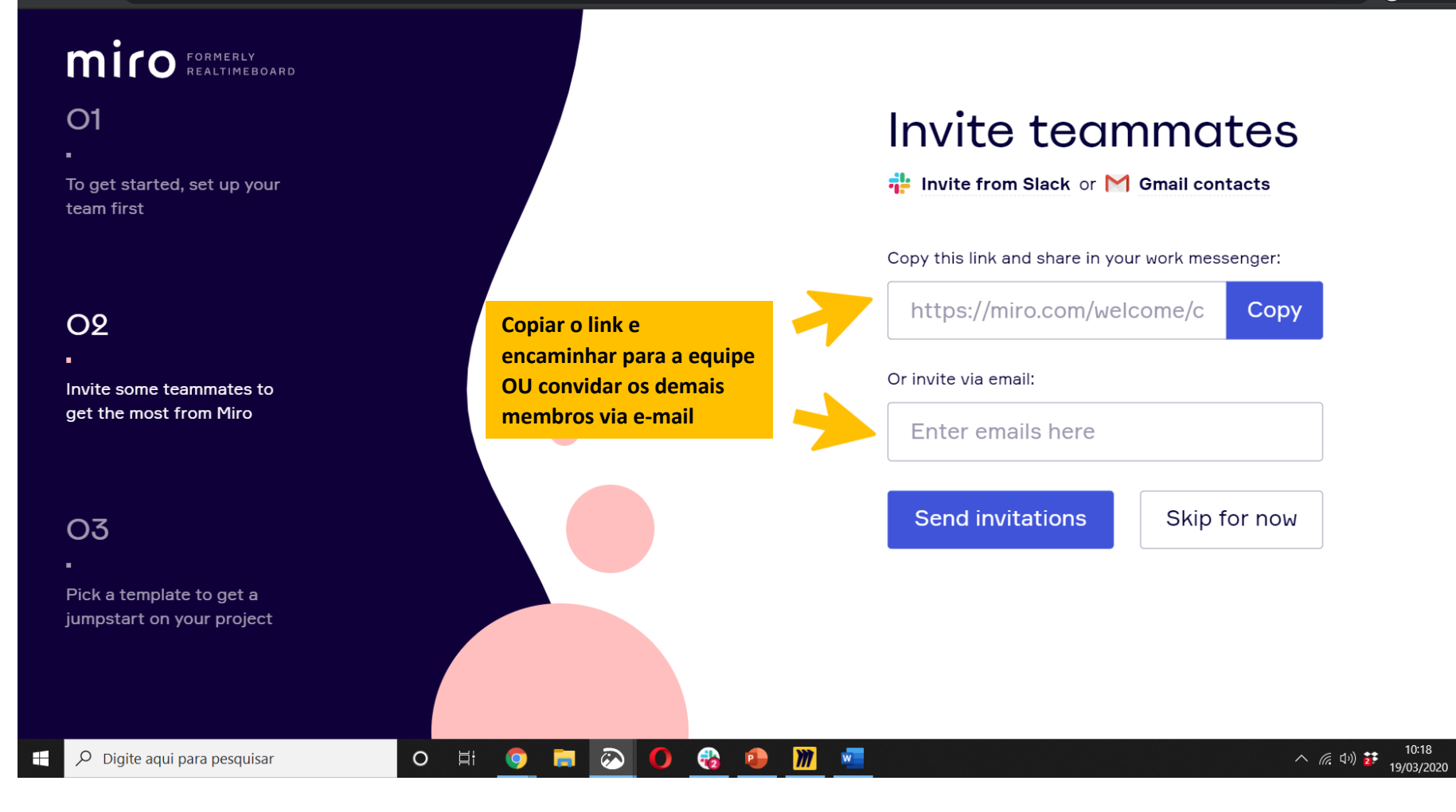

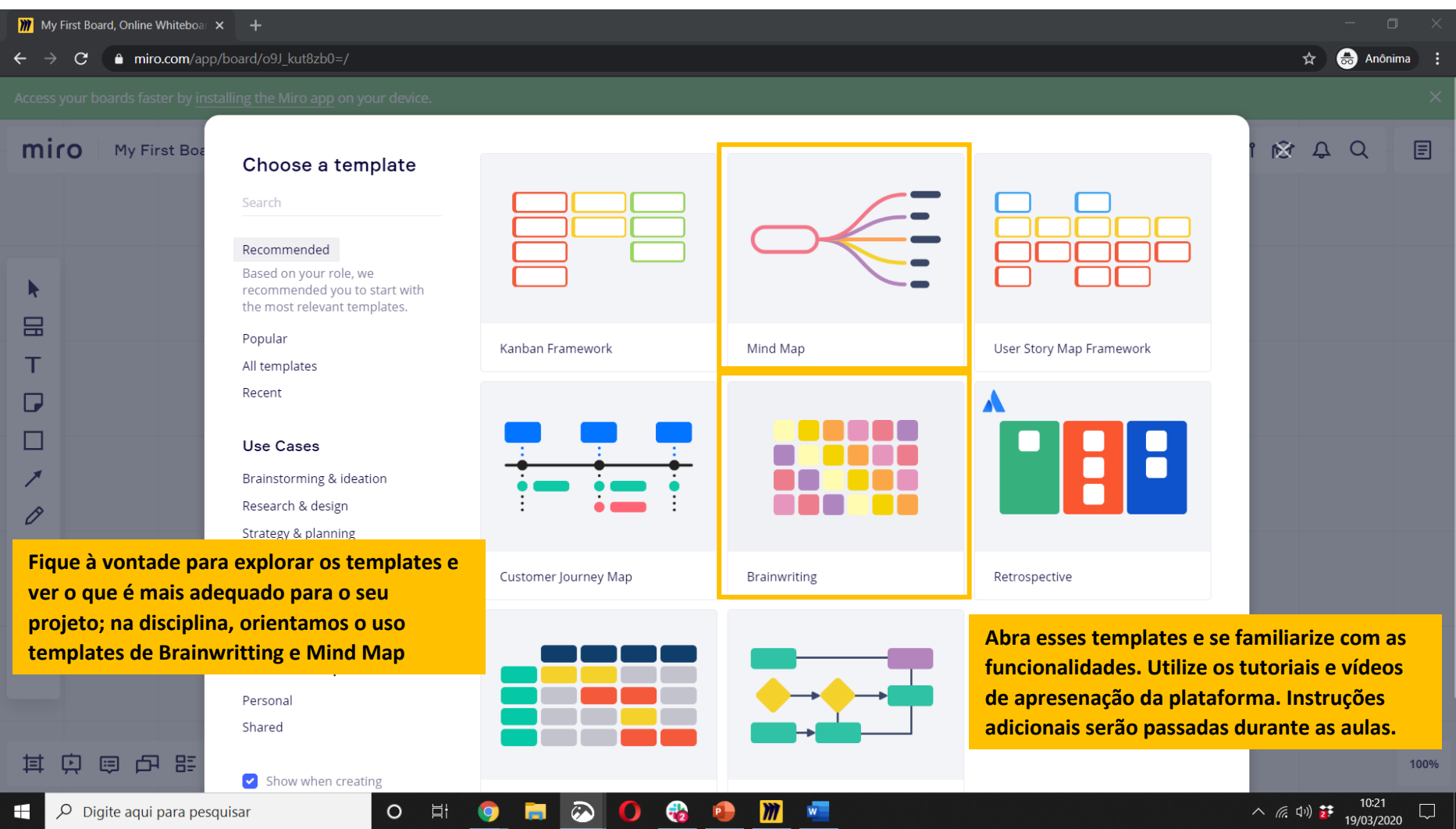